#### **OpenData & DataBase**

# Introduzione ai **Database**: il valore aggiunto degli **OpenData**

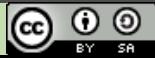

#### **Perché Open e OpenData**

- Partendo da quanto già suggerito dalla prof. Demo:
	- Educa al senso civico
	- Cultura della condivisione
	- Permette di creare un progetto unico organico
	- Grande mole di dati → esempi più significativi
	- Essendo completamente reale → maggiori stimoli

#### **Scelta degli strumenti**

### Il mondo Open offre una vasta gamma di strumenti

- $\bullet$  Continua evoluzione  $\rightarrow$  continui aggiornamenti
- Anche prodotti acerbi
- Educazione alla legalità: il software libero
- Dati Aperti ↔ Sorgenti Aperti

#### **Database e DBMS**

- MySQL più attuale e completo ma...
- Inizialmente scegliamo **LibreOffice Base** per questioni di immediatezza:
	- Ci svincoliamo dal concetto di web server
	- Interfaccia desktop senza necessità di cofigurazioni particolari → molto Microsoft-like
- Alcune mancanze:
	- Open/LibreOffice ancora acerbi circa DMBS
	- Concetto di utente del DB, privilegi, autenticazione
	- HyperSQL non usato nel mondo reale come MySQL

#### **Database e DBMS**

- Volendo passare a MySQL:
	- Distribuzioni come XAMPP per lo sviluppo in locale
	- Amministrazione DB:
		- PHPMyAdmin  $\rightarrow$  standard con XAMPP e sua semplificazione...
			- Adminer:<http://www.adminer.org/>
		- Chive:<http://www.chive-project.com/>
		- MonoQL:<http://sourceforge.net/projects/monoql/>
		- MyWebSQL:<http://mywebsql.net/>
		- SqlBuddy:<http://sqlbuddy.com/>ecc...

#### **Documentazione e sitografia**

- Corso ECDL LibreOffice Base: [http://boasso.net/ecdl/corso\\_modulo5\\_base/index.htm](http://boasso.net/ecdl/corso_modulo5_base/index.htm)
- SQL Reference: <http://www.tutorialspoint.com/sql/index.htm> [http://www.w3schools.com/sql/sql\\_quickref.asp](http://www.w3schools.com/sql/sql_quickref.asp) <http://dev.mysql.com/doc/refman/5.0/en/sql-syntax.html>
- Materiale TFA sull'A042

**Lavoriamo insieme**

### Recupero dei file di *[Scuola in chiaro](http://archivio.pubblica.istruzione.it/scuola_in_chiaro/open_data/index.html)*

## Visione globale dei file scaricati e dei metadati → capiamo cosa si intende per **Database**

#### **Fasi progettuali**

### Individuazione iniziale di una piccola porzione di dati su cui lavorare: **Anagrafe Scuole**

### Caricamento su Calc del file **Anagrafica.csv**

#### **Schema logico**

#### scuola in chiaro1.scuole

- a pk scuola : char(10)
- $\theta$  denominazione : varchar(90)
- a des tipo scuola : varchar(40)
- $\sin$  indirizzo: varchar(60)
- a comune : varchar(50)
- $\epsilon$  cap : char(5)
- a telefono: varchar(20)
- □ fax: varchar(20)
- a email: varchar(60)
- **Dec:** varchar(60)
- **a** sito web: varchar(70)
- $\alpha$  cod istituto principale : char(10)
- a statale: varchar(10)
- a latitudine : varchar(10)
- **a** longitudine : varchar(10)
- Lavoro in Calc sui tipi di  $data \rightarrow$  funzioni
- Si può fondere la progettazione sui fogli elettronici
- Concetto dei caratteri  $incom$ patibili  $\rightarrow$  scelta della codifica appropriata

#### **Dettagli operativi**

- Riprendiamo il caricamento su Calc:
	- virgola come separatore
	- SENZA spunta su "raggruppa i separatori di campo"
- Selezionare e copiare tutta l'area dati più le intestazioni
- Creare un nuovo DB vuoto in Base
- Applicare l'incolla nell'area "tabelle" dello stesso
- Specificare "*definizione e dati*", SENZA creare nessuna chiave primaria, selezionando tutti i campi ed eventualmente ridimensionandoli

#### **Possibili problemi**

- se si blocca tutto o si riceve un errore (java?) allora rifare tutto dall'inizio semplicemente dividendo in 2 il file (vediamo che con tabelle decisamente più piccole come **attrezzature\_mult.csv** il problema non si pone)
- e facendo ogni passaggio per ogni parte, e così via se non basta ancora
- Ora usare la/le tabella/e appena creata/e facendone un copiaincolla nella stessa area tabelle dello stesso DB
- Scegliere però ora di importare **solo le definizioni** e non i dati
- Lanciare la query di accodamento record a tabella esistente (quella risultante dai passaggi 7 e 8) che segue tante volte quante sono le tabelle create nei primi 6 passaggi
- $\bullet$ *INSERT INTO "nome\_tabella\_finale" SELECT \* FROM "nome\_tabella\_iniz\_num\_X"*

#### **Fasi progettuali**

### *ora si possono anche cancellare le tabelle create nei primi 6 passaggi e tenere solo la tabella finale frutto degli accodamenti*

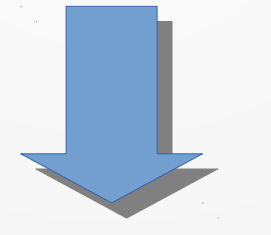

### *creare la chiave primaria*

#### **Esecuzione query**

- $\bullet$ Iniziare l'interrogazione del DB con le query di selezione che possono essere progettate visivamente grazie all'editor grafico
- Limiti dell'editor: non funziona per creare da soli delle query di DDL o DML ma solo QL
- Uso degli indici → velocizzazione dell'esecuzione della query
- SelfJoin: esempio

#### **Possibili evoluzioni**

- In ogni fase potreste approfondire il lavoro facendo dedurre agli studenti le interrogazioni che è possibile porre sulla realtà rappresentata in quel momento.
- Il lavoro si presta naturalmente ad essere associato ad altre discipline permettendo di sviluppare percorsi per competenze multidisciplinari.
- La base di dati può essere espansa aggiungendo tutti gli insiemi di dati di Scuola in chiaro che in questa proposta non sono stati contemplati.

#### **Grazie**

### Flaviano Monge [flaviano.monge@gmail.com](mailto:flaviano.monge@gmail.com)